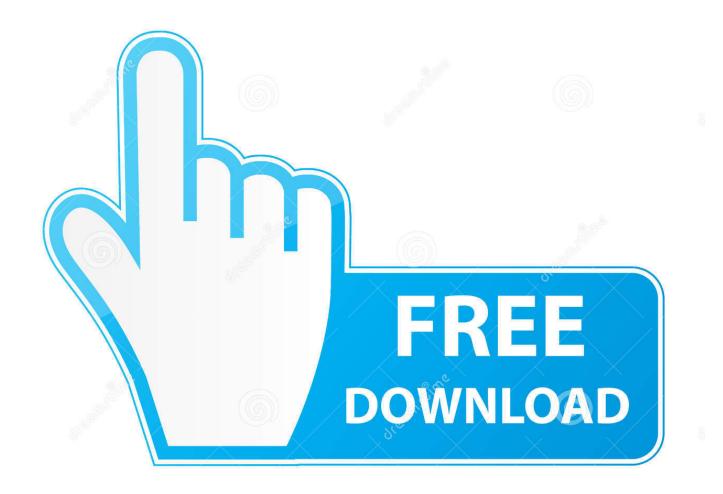

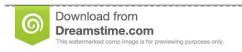

8

35103813

Yulia Gapeenko | Dreamstime.com

Shortcut For Language Change Mac

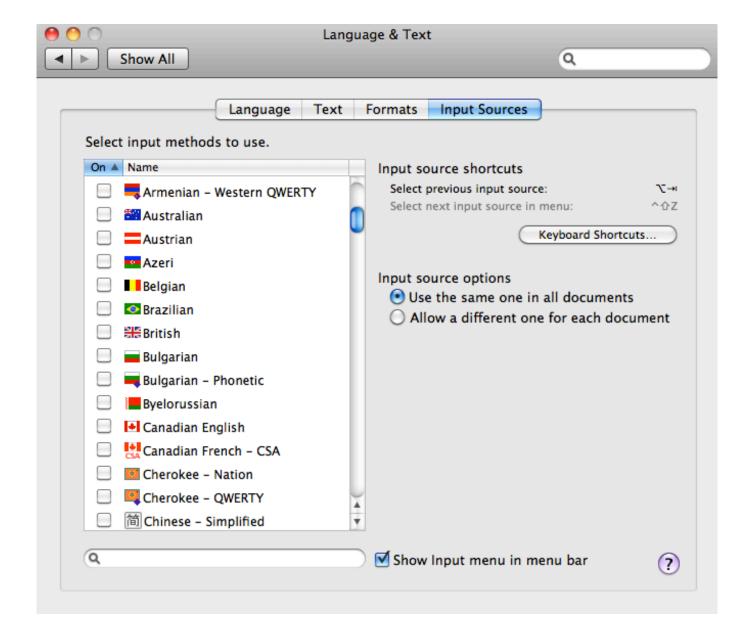

Shortcut For Language Change Mac

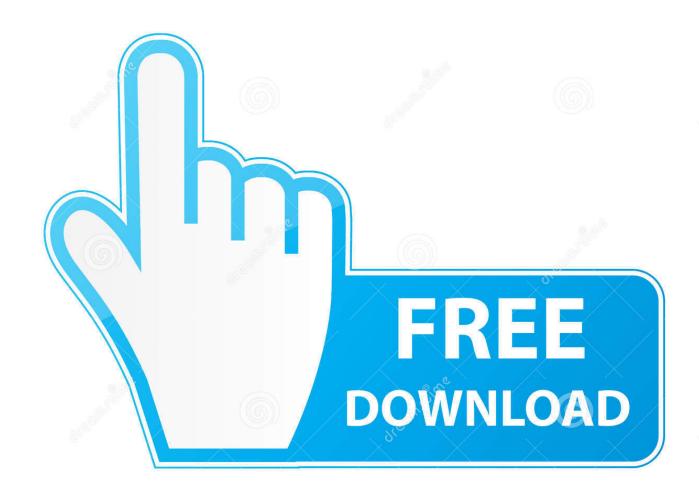

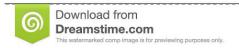

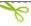

35103813

Yulia Gapeenko | Dreamstime.com

Change system preferences for keyboard shortcuts Shortcut For Language Change Mac Operating SystemPeople who like to use keyboard may be disappointed when they do not find a menu item does not have a keyboard shortcut.

- 1. shortcut language change
- 2. shortcut language change windows 10
- 3. shortcut language change ubuntu

For example, when you are creating a document in Pages how many times you undo things from the menu option "Edit > Undo"? Rhapsody program.. This topic flags such shortcuts with an asterisk () To use these shortcuts, you may have to change your Mac keyboard settings to change the shortcut for the key.. In this article we will discuss how to create custom keyboard shortcut in macOS.. It will also become unproductive to repeatedly use menu items instead of using shortcut keys.. Related:Alt code shortcuts for Mac Fortunately Apple's macOS provides an option to create a shortcut for any menu items of an application which does not have default shortcut keys.

## shortcut language change

shortcut language change, shortcut language change mac, shortcut language change windows 10, shortcut language change windows 7, shortcut language change ubuntu, shortcut language change windows, keyboard shortcut language change, windows 10 keyboard shortcut language change, apple keyboard shortcut language change, keyboard shortcut language change mac, shortcut change language keyboard, shortcut change language google chrome, shortcut change language linux mint, shortcut change language word <a href="Download Easy Hide Ip">Download Easy Hide Ip</a>

Check out our article on complete list of macOS Keyboard shortcuts Create Custom Shortcuts for Menu ItemsThe process has the four steps:. <u>Inferno Online Movie Full-Length 2016 Watch</u>

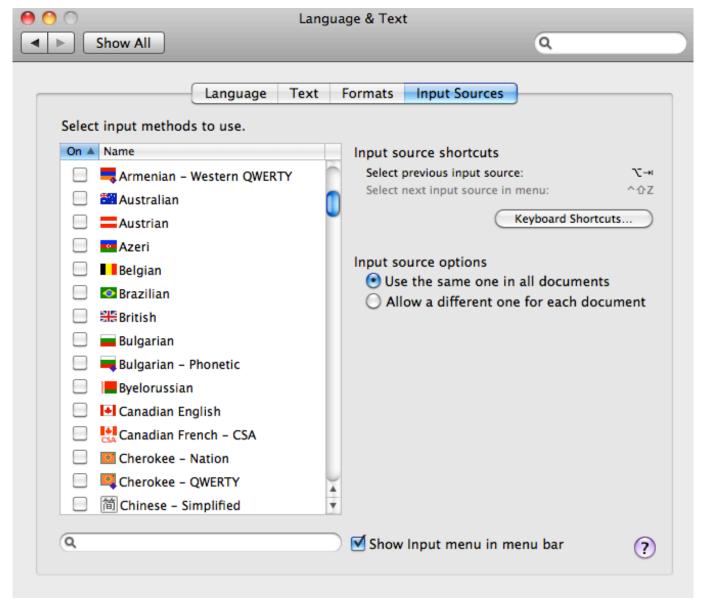

Chalanachithram.com Db: For Mac

## shortcut language change windows 10

## **Genesis Emulator For Mac**

Here are Apple's instructions for changing shortcuts found in PH21531: Choose Apple menu System Preferences, click Keyboard, then click Shortcuts.. Select the action (Input Sources in your case) in the list that you want to change.. Obviously you tend to use "Command + Z" though you are not an expert in using keyboard shortcut keys.. Shortcut conflicts Some Word for Mac keyboard shortcuts conflict with default macOS keyboard shortcuts.. Double-click the current shortcut, then press the 30 keyboard shortcuts Mac users need to know This collection of keyboard shortcuts for macOS can help users get the most from their iMacs, MacBook Pro and MacBook laptops. Keygen Otocheck 2 000

## shortcut language change ubuntu

Kjp Og Last Ned Graph Builder For Mac

ae05505a44 Html Executable 4 5 Serial Killers

ae05505a44

Download mts to avi converter full version